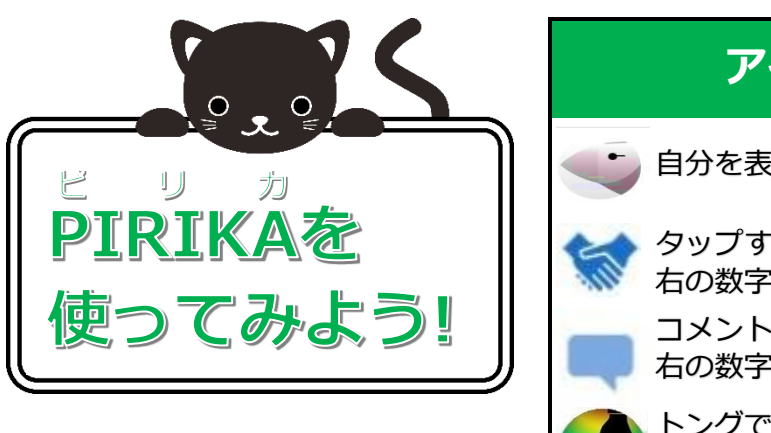

## **アイコンの意味・機能**

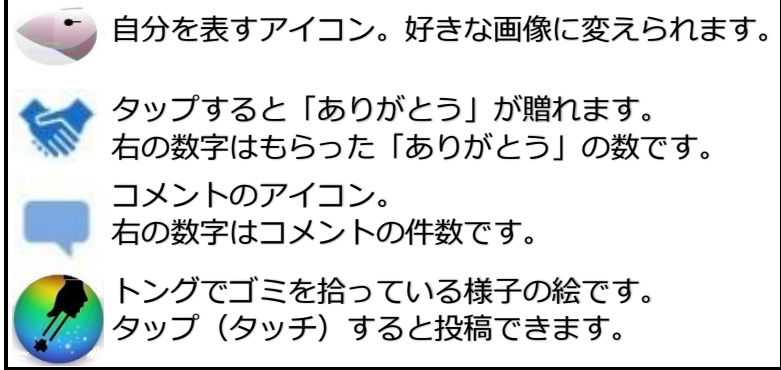

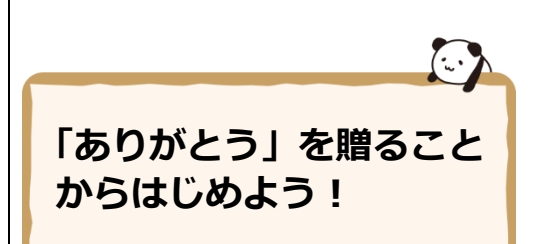

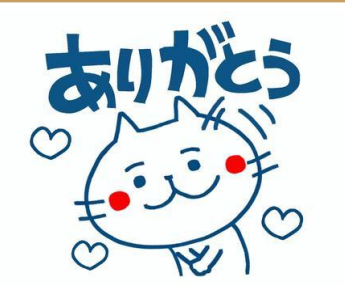

実際に「ありがとう」を言うのは恥ずか しかったりするものですが、面と向か って言うのではないので、シャイな方 でも気軽に「ありがとう」を贈れます。

とにかく時間もないし、ゴミを拾って写真を撮っている時 間もないというお忙しい方!

そんなあなたにもできる、超かんたんで手早くできるボラ ンティアがあります!

ピリカのゴミ拾い投稿に、あなたから「ありがとう」の言 葉を贈る行為です。

たった1秒でできるんですよ !!

上で説明している青い握手マーク(小さいのでハートに見 えます)のアイコンをタップ(タッチ)するだけでいいん です。

「ありがとう」をもらえるだけで励みになりますし、ピリ カを使い続けていこうという動機にもなります。

まずは簡単なことからはじめてみましょう!

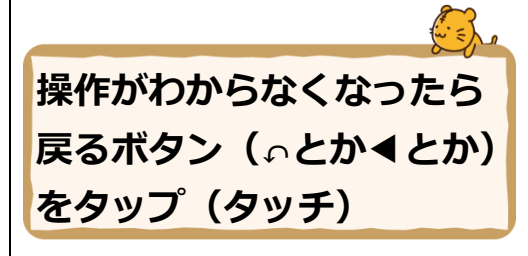

Android は、ホームボタンは真ん中 にありますが、戻るボタンは形も位 置も機種によってさまざま。ホーム ボタン (●や△)の左が多いですが、 右の場合もあります。

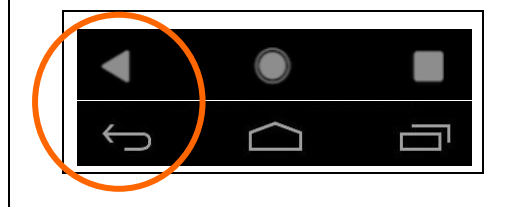

スマホ操作でありがちなことです。

知らぬ間にまちがったところをタップ(タッチ)してしま い、プチパニックになってしまうことはありませんか?

でも、焦る必要はありません。

アンドロイド機種のスマホなら、スマホの一番下にある「戻 る」ボタンをタップ(タッチ)すると前の画面に戻ります。 (「←」「↶」「◀」「<」など。機種によって違います。)

iPhone なら画面の左上の**○<sup>&</sup>lt;** アイコンがあるのでタップ (タッチ)すると前の画面に戻ります。

アンドロイド機種も、iPhone と同様に、ピリカの画面左上 <sup>に</sup>**○<sup>&</sup>lt;** が表示されるので、タップ(タッチ)すれば戻れます。